# **dormakabazz**

### **Contents**

- **1 About this document 1**
- **2 Safety 1**
- **3 Product description 1**
- **4 [Loading the application](#page-1-0) 2**
- **5 [Configuration of a system door with the](#page-1-0)  [SafeRoute® configuration software](#page-1-0) 2**
- **6 [LED display on the illuminated ring 2](#page-1-0)**
- **7 [Disassembly and disposal](#page-1-0) 2**

### **1 About this document**

#### 1.1 Contents and purpose

This document describes the installation of the SLI-A Time-Delay T1 application.

#### 1.2 Target group

This document is intended for assembling technicians and specialists authorized for installation by dormakaba.

#### 1.3 Other applicable documents

- The SCU control units' mounting instructions
- The SafeRoute® system manual
- The respective door unit's inspection log
- The TMS Soft® handbook

#### 1.4 Documents storage

This document must be handed over to the facility operator after mounting and commissioning.

#### 1.5 Symbols used

#### 1.5.1 Hazard categories

#### **ATTENTION**

This signal word indicates a situation of potential risk, which could lead to damage to property or the environment if not averted.

#### 1.5.2 More symbols

#### $\ddot{\mathbf{i}}$ **TIPS AND RECOMMENDATIONS**

This signal word indicates useful information for efficient and trouble-free operation.

### **2 Safety**

#### 2.1 Intended use

The functional scope of a SafeRoute® system is extended by loading the application into the control unit.

#### 2.2 Personnel qualification

Installation may only be carried out by persons authorized by dormakaba.

### **3 Product description**

With the Time-Delay T1 application, the release of system doors in a SafeRoute® escape route security system can be delayed once after pressing the emergency button. At the same time, a visual and audible alarm is triggered on the door. The illuminated ring's segments around the emergency button signal the time remaining until the release. When operating with the external display STD55-UP, the remaining time is displayed in seconds.

The time delay can be parameterized to a limited extent (8 – 15 s) and is carried out with TMS Soft<sup>®</sup> and the SafeRoute® configuration software. The loaded applications are permanently stored on the SLI license card. After replacement, any necessary applications must be reloaded.

Country-specific regulations must be observed when using the Time-Delay T1.

#### 3.1 Parts included

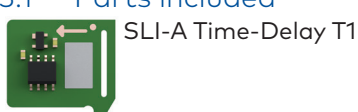

SLI-A Time Delay T1

WN 059733 45532 – 2019-04

**EN**

### <span id="page-1-0"></span>**4 Loading the application**

### 4.1 Prerequisite for loading the application

• A SafeRoute® system with license level Basic or higher.

#### 4.2 Load the application

The application is loaded by inserting it into the slot for the license card in the control unit of a SafeRoute® system according to the respective assembly instructions. The SCU's power supply must not be disconnected.

#### **ATTENTION**

#### **Risk of property damage from electrostatic discharge.**

The control board may be damaged by an electrostatic discharge!

• Ground your own body before touching a component!

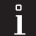

 $\mathbf{I}$ 

#### **TIPS AND RECOMMENDATIONS**

The license card must be reinserted within 2 minutes.

- **1.** Remove the existing SLI license card and insert the SLI-A application card.
	- ‣ The SLI LED starts flashing when the application has been loaded from the card to the control unit.
	- → **The SLI card is empty.**
- **2.** Remove the application card and insert the license card again.
	- ‣ The LED SLI lights up when the application has been saved on the license card.
	- → **The license card now contains the license and the additional functions.**
- **3.** Dispose of the SLI application card in an environmentally friendly manner.
- **4.** Document the use of the application in each system door's inspection log.

### **5 Configuration of a system door with the SafeRoute® configuration software**

The SafeRoute® configuration software activates the Time-Delay T1 and can be assigned to individual emergency buttons.

#### 5.1 Requirements for configuration

- The computer with the SafeRoute® configuration software must be connected to the control unit via LON/LAN or directly via the RS232 interface.
- The system doors must be inserted in TMS Soft®.
- The Time-Delay T1 application must be activated (see TMS Soft® > Communication, here: Applications column).

### **6 LED display on the illuminated ring**

After pressing the emergency button with activated Time-Delay T1, the LED segments switch from red to yellow one after the other in a counterclockwise direction, thus signaling the remaining time until the electrical locking device is released.

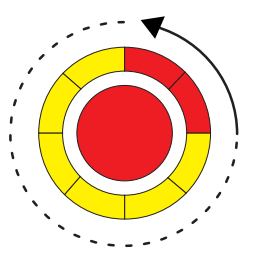

## **7 Disassembly and disposal**

Disassembly is carried out in the reverse order of mounting and must be carried out by qualified personnel.

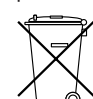

The product must be disposed of in an environmentally friendly manner. Electrotechnical parts and batteries must not be

disposed of as domestic waste. Dispose of electrotechnical parts and batteries in the designated acceptance and collection points. Refer to the statutory regulations for your country.